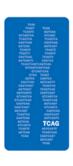

## The Centre for Applied Genomics DNA Sequencing Facility

## **Creating a TCAG Genesifter Lab Edition account**

- 1. Go to <a href="http://genesifter.research.sickkids.ca/gsle/mainPage">http://genesifter.research.sickkids.ca/gsle/mainPage</a>
- 2. Click "Create New Account".
- 3. Completion of all fields is required.
- 4. In the field for 'Institution', enter both the institution name and your Principal Investigator's name (e.g. University of Toronto Dr. John Doe).
- 5. Click "Create Account" to submit account application.
- 6. You will receive an email notification confirming the successful activation of your account.